## Навигация в модуле «Больничная аптека»

После ввода данных в окне авторизации загрузится главная страница модуля:

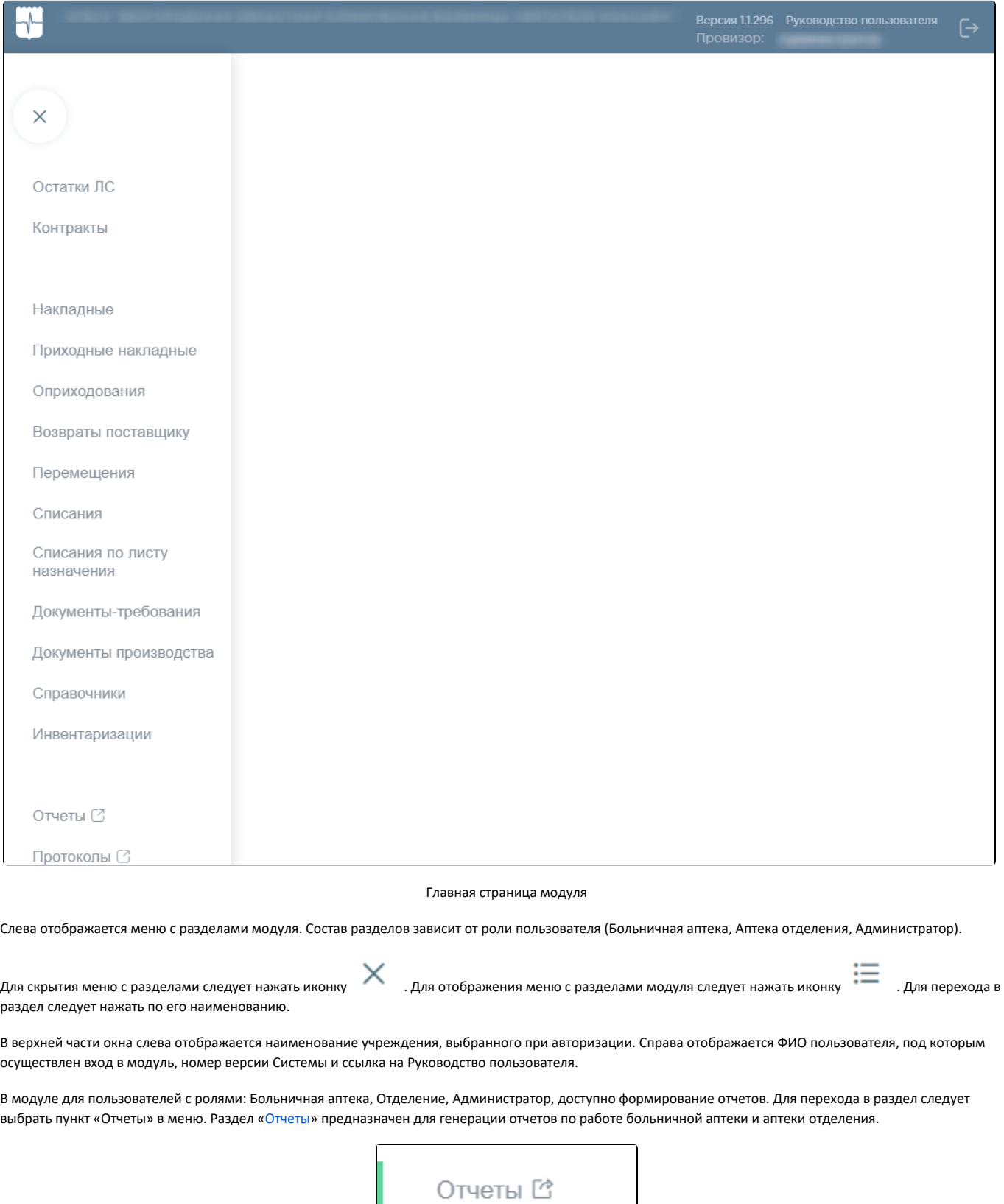

Выбор пункта «Отчеты»

## Выход из модуля

Для выхода из Системы следует нажать кнопку в правом верхнем углу страницы:

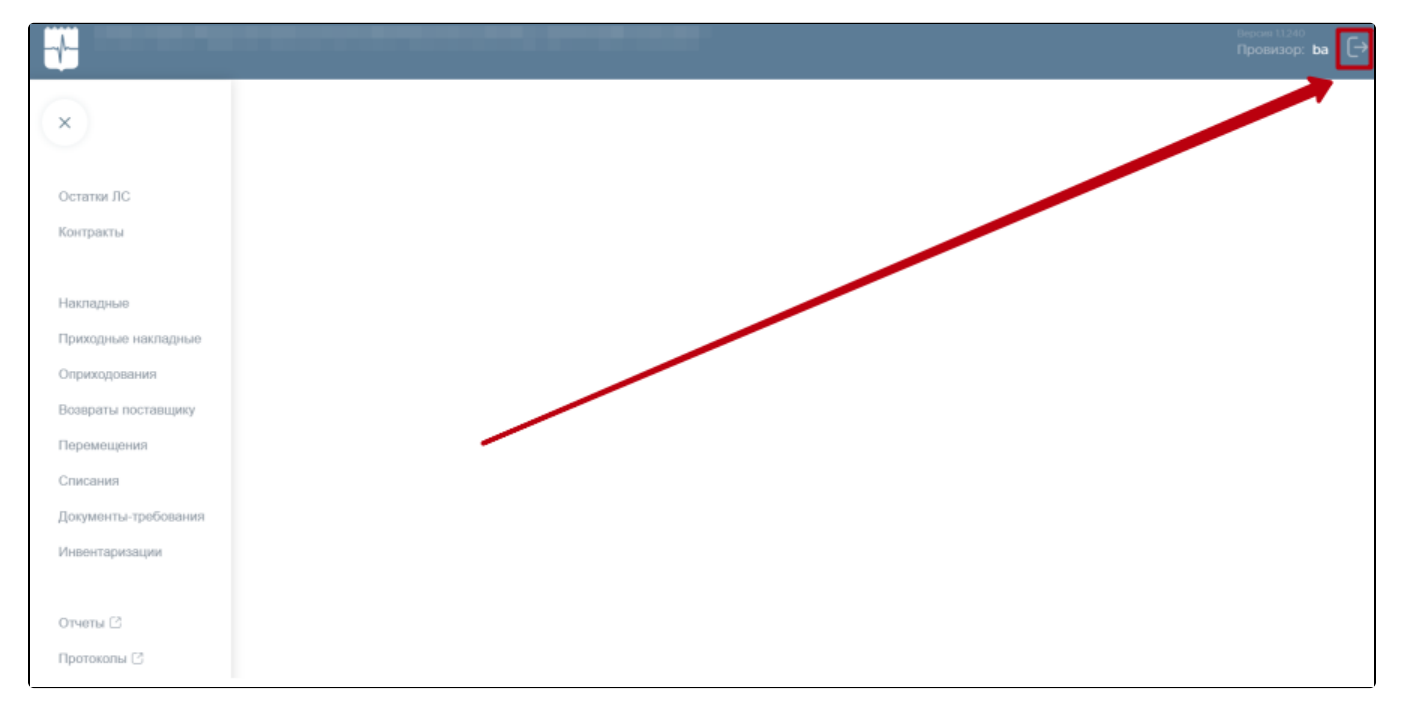

Выход из системы

Осуществится выход из модуля. Откроется [окно авторизации](http://confluence.softrust.ru/pages/viewpage.action?pageId=9802314&src=contextnavpagetreemode).